# **Offene Posten Zahlungsverkehrs-Assistent für Lastschriften**

Nach dem Aufruf des "Offene Posten Zahlungsverkehrs-Assistenten (Assistent OP)" öffnet sich nachfolgendes Fenster. Bei Auswahl von "Lastschrift – SEPA / Lastschrift – XML (pain)" wird der Baum unterhalb inaktiv dargestellt.

## Wählen Sie die Bereiche für den Zahlungsverkehr aus:

### Bereichsauswahl

- **Confluence Lastschrift XML (pain)**
- alle anderen Zahlungsarten

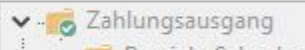

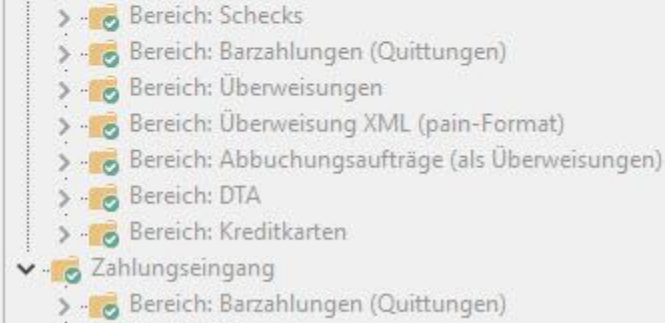

- > Bereich: Überweisungen
	- > Bereich: Lastschriften

Es stellt sich der weitere Ablauf des Assistenten wie folgt dar:

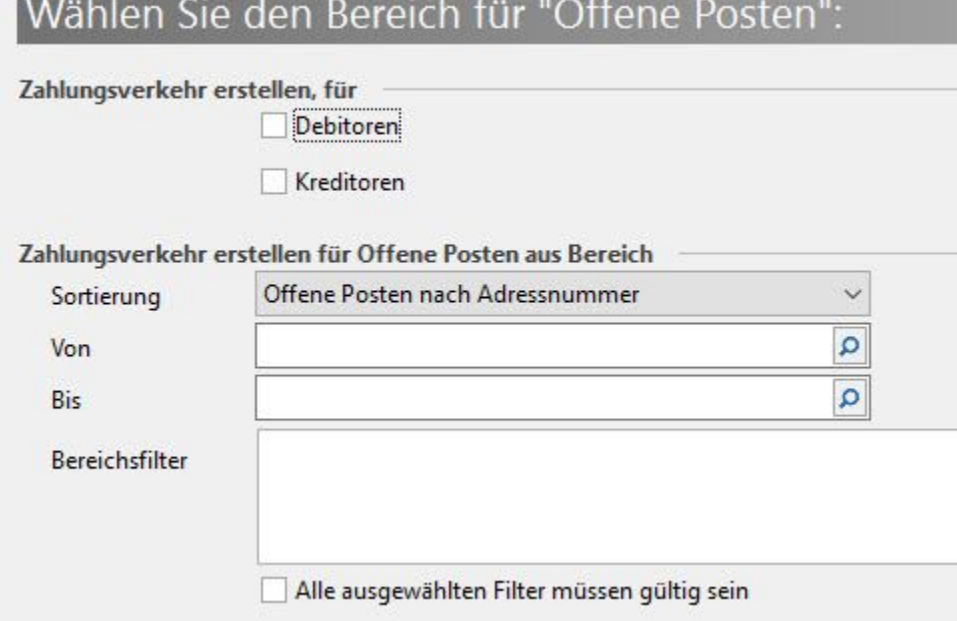

## Wählen Sie das Fälligkeitsdatum und den Zeitraum bis zum nächsten Lauf aus:

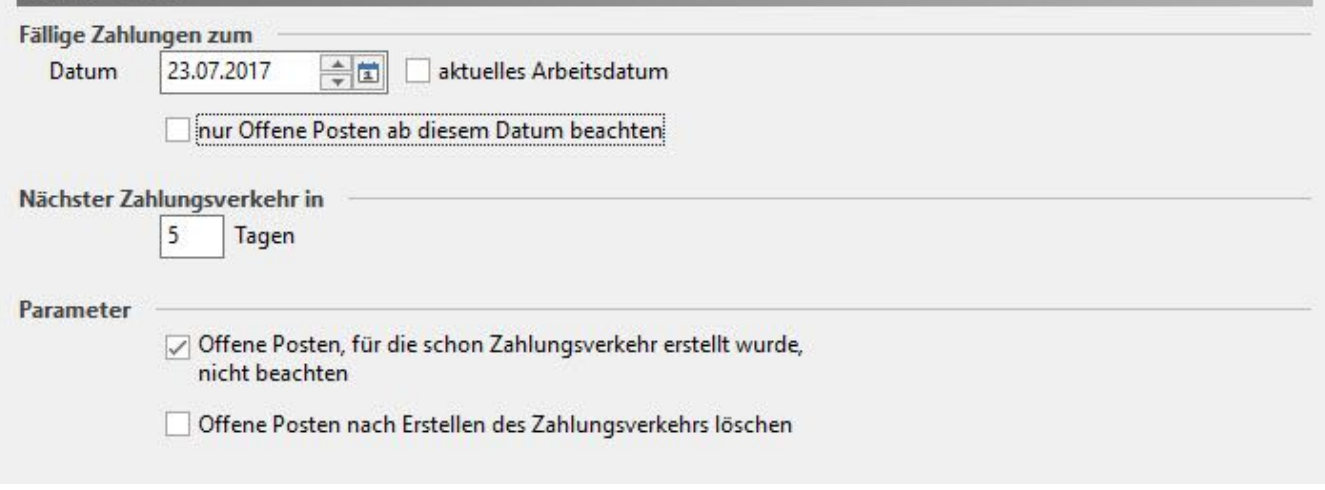

### **Datenzusammenstellung:**

- OPs mit Zahlungsart "Lastschrift SEPA" oder "Lastschrift XML (pain)"
- Es werden nur Offene Posten mit gültigem Mandat berücksichtigt. Offene Posten ohne gültigem Mandat werden im Protokoll ausgewiesen.
- Grundlage ist das im OP hinterlegte Lastschriftdatum.
- Der Betrag ergibt sich aus dem Feld: Betrag im OP.
- Es wird in allen Offenen Posten das Lastschriftdatum und das Datum "Späteste Einreichung (späteste Übermittlung an die Bank)" geprüft.
- Es werden alle Datensätze berücksichtigt, deren Lastschriftdatum im Zeitrahmen "Fällige Zahlungen zum …" bis zum nächsten Zahlungsverkehr liegen.
- Es wird geprüft, ob Offene Posten vorhanden sind, die in diesem Lauf noch nicht berücksichtigt werden, die aber bis zum nächsten Zahlungsverkehr überfällig werden. Die Anzahl dieser Datensätze wird im Protokoll ausgegeben. Es wird vom Programm errechnet, wann der nächste Zahlungsverkehr erfolgen muss. Dieses Datum wird ebenfalls im Protokoll ausgegeben.
- Es werden OPs berücksichtigt, wenn das aktuelle Datum (=Server-Datum) innerhalb der Einreichungsfrist (siehe Beispiel) liegt.

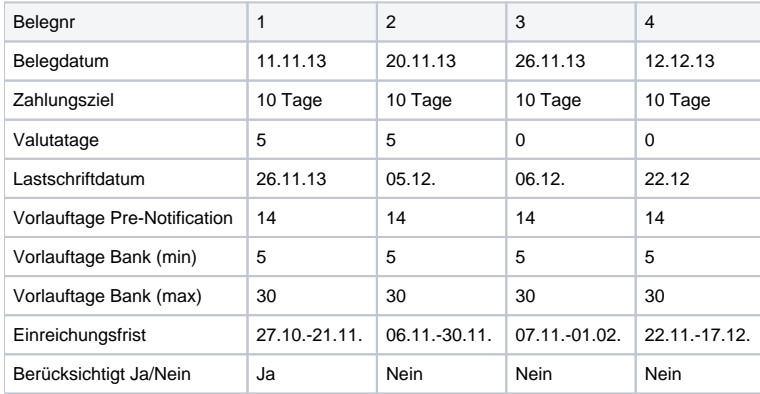

Wenn das Datum 'Fällige Zahlungen zum' +'Nächster Zahlungsverkehr in Tagen'

(z.B. 26.11.13 + 5 = 01.12.13) außerhalb der Einreichungsfrist liegt, muss der Hinweis auf das späteste Datum des nächsten Zahlungslaufs ausgegeben werden.

In diesem Beispiel wird Beleg 2 nicht berücksichtigt, wäre aber beim nächsten geplanten Lauf bereits überfällig.

Die Einreichungsfrist wird aus <Lastschriftdatum - Vorlauftage Bank (max)> bzw. <Lastschriftdatum - Vorlauftage Bank (min)> berechnet.

#### **Anzeige der Zusammenfassung:**

- Das Einreichungsdatum (spätestens) wird in der Tabelle angezeigt.
- Ist das Einreichungsdatum (spätestens) kleiner dem Serverdatum wird der Datensatz in der Farbe für gesperrte Datensätze (Standard: rot) dargestellt und das Kennzeichen: "Übernehmen" ist nicht gesetzt.
- Die Anzeige erfolgt nach Einreichungsdatum (spätestens) aufsteigend.
- Über die Schaltfläche: FERTIGSTELLEN wird die Information angezeigt.
- Durch das Erstellen der Zahlungsverkehrsdatensätze werden folgende Eintragungen vorgenommen:
	- Es wird im OP das Kennzeichen: "Zahlungsverkehrsdatensatz erstellt" automatisch gesetzt.
	- Die Datensätze werden auf dem Register: Zahlungsverkehr geschrieben.

Der Lastschrifttyp im Zahlungsverkehrsdatensatz wird auf Grundlage der Mandatsreferenz aus dem SEPA-Mandat entnommen.

Die **Zusammenfassung** kann folgendermaßen aussehen:

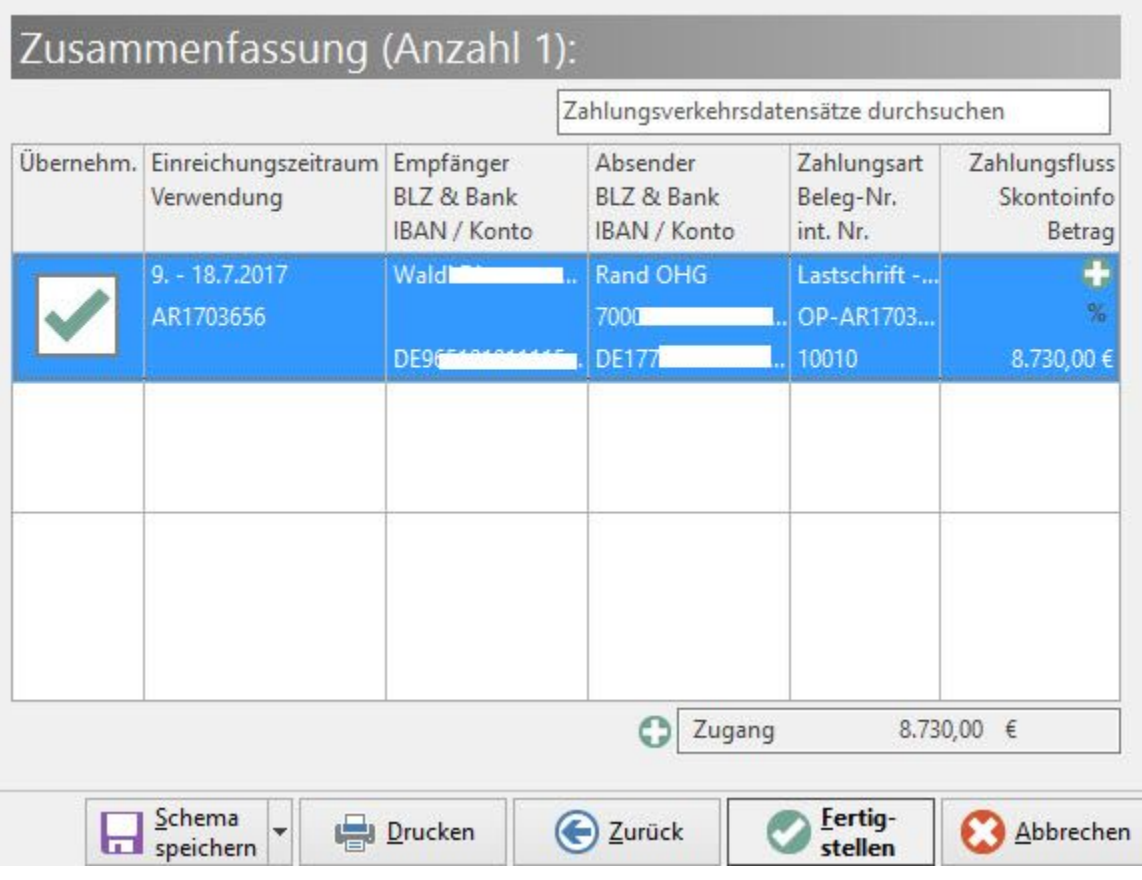

Über die Schaltfläche: FERTIGSTELLEN werden Ihnen im Fenster "Zu Ihrer Information" je nach Datenbestand folgende Basis-Informationen angezeigt

Die Lastschrift-Einreichung muss bis zum <Datum der spätesten Einreichung bei der Bank> spätestens erfolgen

- Es existieren Offene Posten mit ungültigem Mandat (diese wurden nicht berücksichtigt)(Anzahl: x)
- Es existieren Offene Posten bei denen noch die Pre-Notification versendet werden muss (Anzahl: x)

# Zu Ihrer Information:

### Zahlungsverkehr-Daten erfolgreich übertragen.

### Beachten Sie:

- · Die Lastschrift-Einreichung muss bis zum 18.07.2017 spätestens erfolgen.
- Es existieren Offene Posten mit ungültigem Mandat (diese wurden nicht  $\bullet$ berücksichtigt) (Anzahl: 1).
- Es existieren Offene Posten bei denen noch die Pre-Notification versendet  $\bullet$ werden muss (Anzahl: 1).

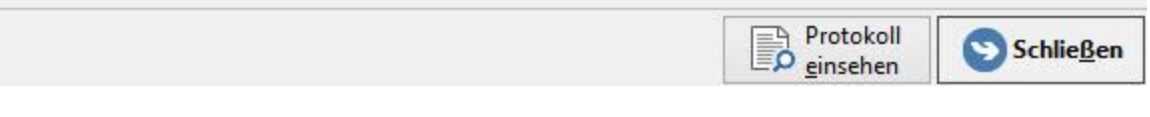

Details dazu erhalten Sie im Protokoll, welches Sie über die Schaltfläche: PROTOKOLL EINSEHEN direkt öffnen können.

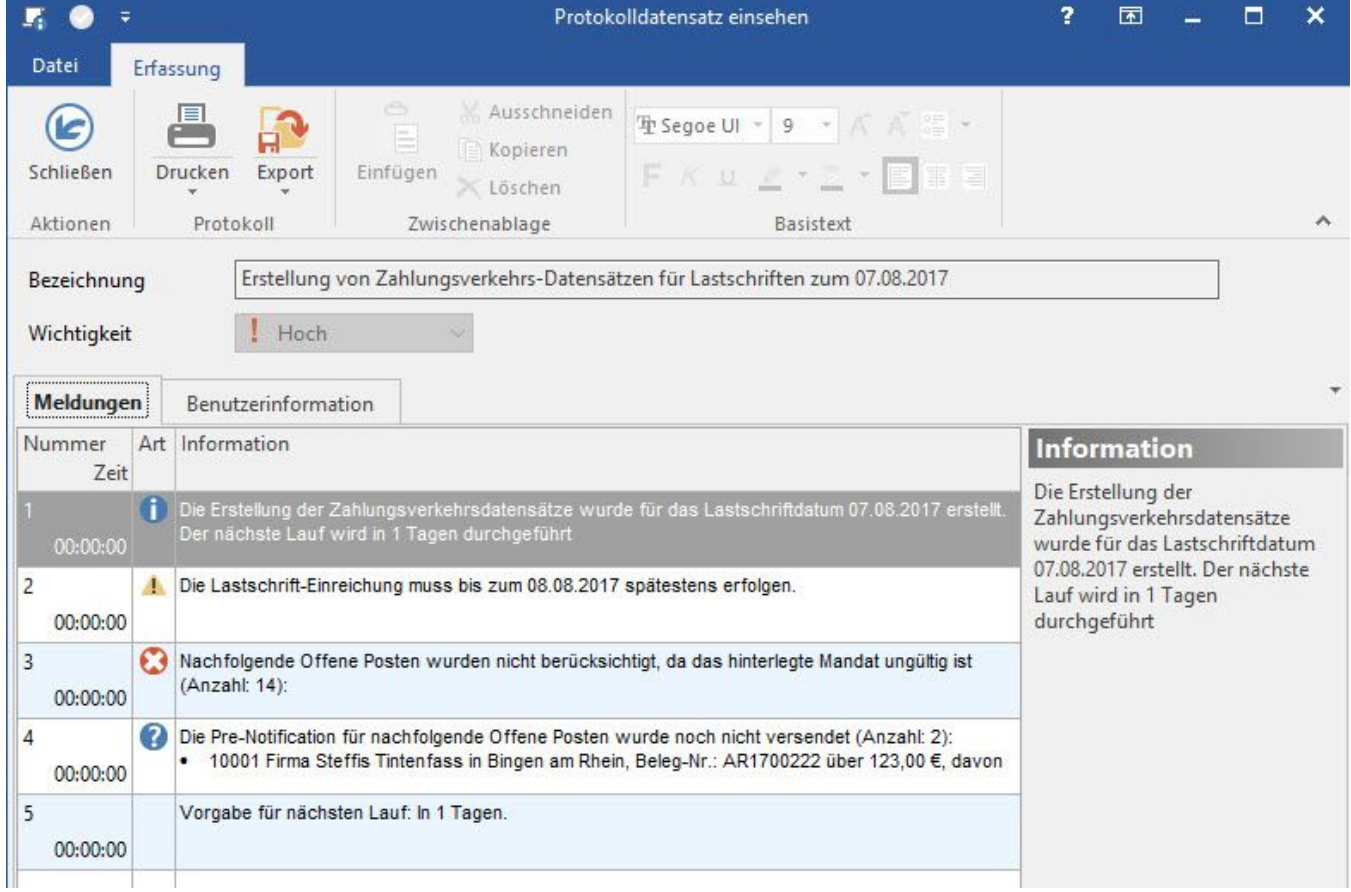

Die Erstellung der Zahlungsverkehrsdatensätze wurde für das Lastschriftdatum <Daten fällig zum ...> erstellt. Der nächste Lauf wird in <Anzahl Tage> durchgeführt.

### **Einträge im Protokoll als Warnung oder Fehler:**

- Folgende Datensätze wurden nicht berücksichtigt: (Lastschriftdatum liegt nicht im gewählten Zeitbereich) müssen aber vor dem angegebenen nächsten Lauf an die Bank übermittelt werden: Es werden alle Datensätze ausgewiesen, die bei diesem Lauf nicht zu berücksichtigen sind, aber deren Einreichungsdatum kleiner als "Datum heute + Anzahl Tage für nächsten Lauf" ist.
- Nachfolgende Offene Posten wurden nicht berücksichtigt, da das Mandat ungültig ist: Es werden alle Datensätze ausgewiesen, für die kein gültiges SEPA-Mandat vorliegt
- Weitere Angaben: Das "kleinste" Einreichungsdatum (spätestens) aus diesem Datensatz wird in der Information mit ausgegeben.

### **Einträge im Protokoll als Info:**

- Folgende Datensätze wurden berücksichtigt, sollten aber geprüft werden:
	- Die Pre-Notification für folgende Offene Posten wurde noch nicht versendet: Listet OPs auf, in denen das entsprechende Kennzeichen nicht gesetzt ist.

#### **Weitere Angaben**

Das "kleinste" Einreichungsdatum (spätestens) aus diesen Datensätze wird in der Information mit ausgegeben.

Das Protokoll wird mit der Bezeichnung "Erstellung von Zahlungsverkehrs-Datensätze für Lastschriften" gespeichert. Es kann jederzeit über Registerkarte: ÜBERGEBEN/AUSWERTEN – PROTOKOLLE eingesehen werden.